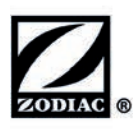

# **Technický postup**

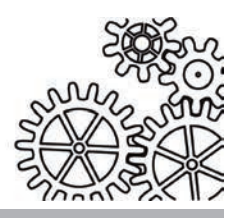

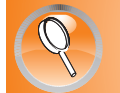

#### **Diagnostická pomůcka Alpha™ iQ**

#### **Diagnosti ka robota a řídicí jednotka**

- **•** Roboty Alpha®iQ nejsou kompatibilní s následujícími zařízeními:
	- diagnostická jednotka "Diag Box",
	- diagnostický software "Full Test Diag".
- Podrobná diagnostika je v tomto procesu dostupná prostřednictvím funkce obsažené v řídicí jednotce **dodávané s robotem.**

#### 1. Diagnostika robota

- *Test prováděný mimo vodu.*
- *Připojte robota k řídicí jednotce, která je součástí dodávky robota.*
- *Připojte napájecí kabel řídicí jednotky.*
- *Robota obraťte (koly nahoru) a proveďte test otáčení předních a zadních kol (trakční test).*
- Na řídicí jednotce dlouze stiskněte (10 sekund) tlačítko **mode**
- Implicitně začne blikat režim Quick (pouze dno)  $\sim$  U řídicích jednotek s displejem se zároveň zobrazí hlášení "diAG".
- Stiskněte **(ST)** pro spuštění diagnostiky robota. Diagnostika zkontroluje 5 následujících bodů v tomto pořadí a zastaví se na první zjištěné závadě:

Při provádění diagnostiky robota se nedívejte přímo do světelného svazku vycházejícího z bloku motoru.

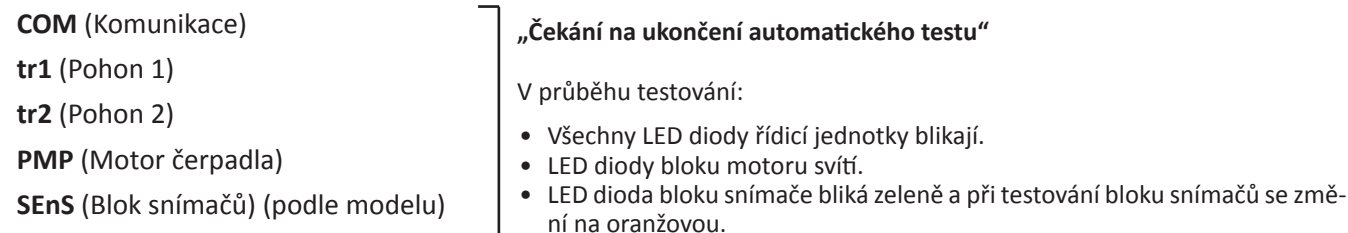

• Řiďte se pokyny, viz "2. Výsledky diagnostiky robota".

#### 2. Výsledky diagnostiky robota

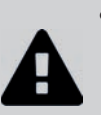

- **Údržbářské a opravářské práce je oprávněná provádět pouze osoba kvalifi kovaná v příslušných technických oblastech (elektřina, hydraulické nebo chladicí systémy). Kvalifi kovaný technik provádějící zásah na zařízení musí používat/nosit osobní ochranné prostředky (např. bezpečnostní brýle, ochranné rukavice atd.), aby bylo sníženo riziko zranění, ke kterému může při provádění zásahu na zařízení dojít.**
- 
- **Před zásahem do zařízení se vždy ujistěte, že je zařízení odpojené od elektrické sítě a zabezpečené.**

#### **Hlášení "GOOd" nebo trvale svítí** = Test OK

## $H$ lášení "Com FAIL" nebo  $\frac{16}{26}e^{-15}$   $\rightarrow \frac{16}{26}e^{-15}$   $\rightarrow \frac{16}{26}e^{-15}$

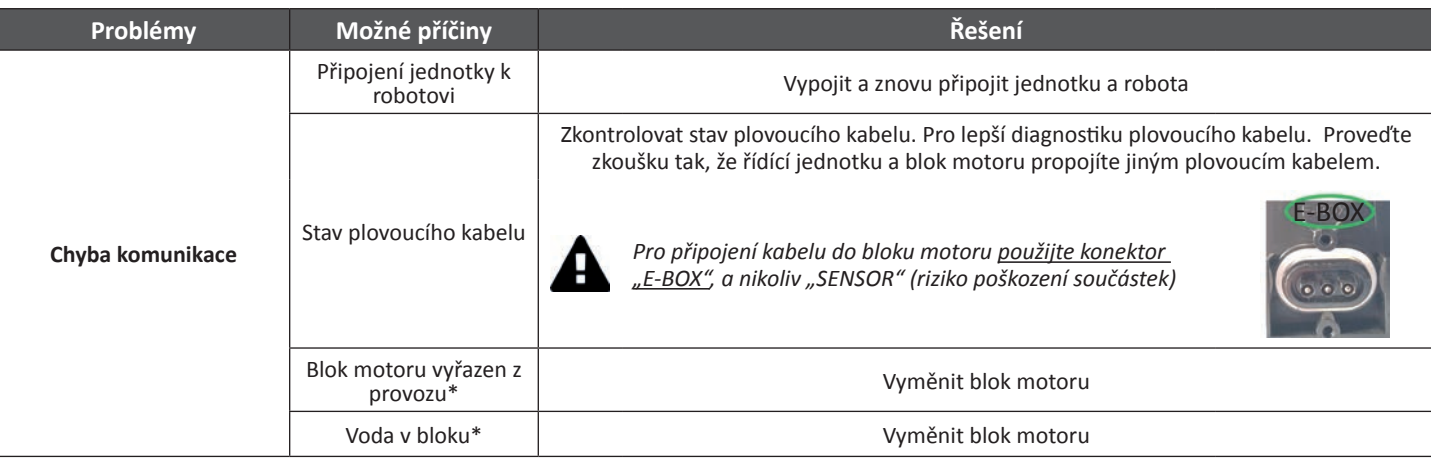

#### $H$ lášení "tr1 FAIL" / "tr2 FAIL" nebo  $\left($ POWER  $\Box$ bliká  $\chi^6$

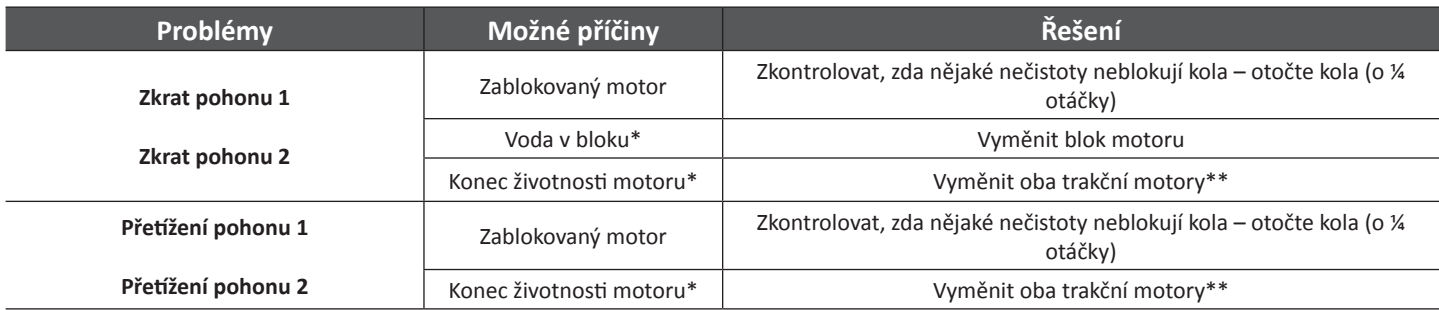

### **Hlášení "Pump FAIL" nebo (POWER ) bliká 《科技》《注一》**

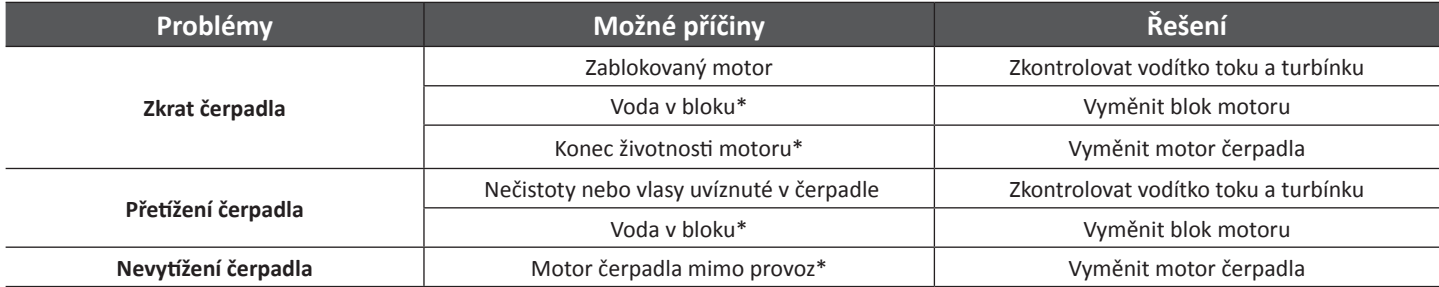

#### **Hlášení "Sens FAIL" nebo (POWER ) bliká 炎炎炎炎头 法资源**  $\frac{9}{5}$   $\frac{15}{5}$

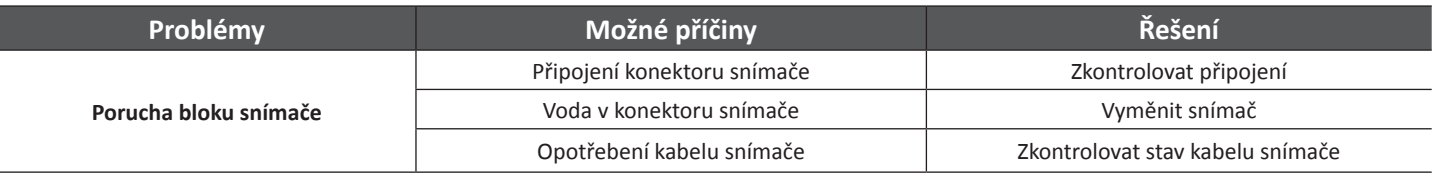

*\* Informace vyhrazené pro odborníky.*

*\*\* Doporučujeme vyměnit najednou oba trakční motory, neboť podle testů nastává kvůli stejnému opotřebování konec životnosti u obou motorů současně během několika hodin.*

- Po vyřešení závady doporučujeme znovu spustit diagnostiku robota, viz "1. Diagnostika robota".
- Chcete-li opustit režim diagnostiky, stiskněte !
- **2**

### 3. Diagnostika řídicí jednotky (dodávaná s robotem)

- *Připojte napájecí kabel řídicí jednotky.*
- Na řídicí jednotce dlouze stiskněte (10 sekund) tlačítko
- Implicitně začne blikat režim Quick (pouze dno)  $\Box$  . U řídicích jednotek s displejem se zároveň zobrazí hlášení "diAG".
- Krátce stiskněte **(modě)**, režim Smart (dno, stěna, vodní hladina) začne blikat  $\sqrt{9}$   $\sqrt{9}$  . U řídicích jednotek s displejem se zároveň zobrazí hlášení "diAG".
- Stiskněte **a proved**te manuální diagnostiku řídicí jednotky ve 2 krocích:
- **1. Test LED diod:** všechny LED diody musí blikat.
- ==> Tímto se zjistí, zda je LED dioda poškozená, v případě potřeby vyměňte řídicí jednotku.
- 2. Test tlačítek: Krátce stiskněte tlačítka níže. Všechny LED diody musí nepřerušovaně svítit po dobu 2 sekund. U řídicích jednotek s displejem se zároveň zobrazí hlášení "GOOd".

==> Tímto se zjistí , zda je LED dioda poškozená, v případě potřeby vyměňte řídicí jednotku.

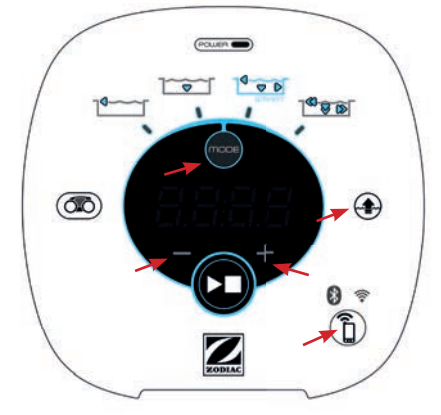

*Příklad řídicí jednotky s testovacími tlačítky (tlačítka se liší podle modelu)*

• Chcete-li opustit režim diagnostiky, stiskněte .

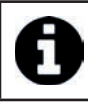

Všechny řídicí jednotky Alpha™ iQ mohou být použity pro provedení diagnostiky robota jakéhokoliv modelu Alpha™ iQ.